# Chercher et rejoindre un groupe - LinkedIn

Ce tutoriel vous apprendra à rechercher un groupe et le rejoindre sur LinkedIn. Ce tutoriel est également valable pour rechercher des personnes.

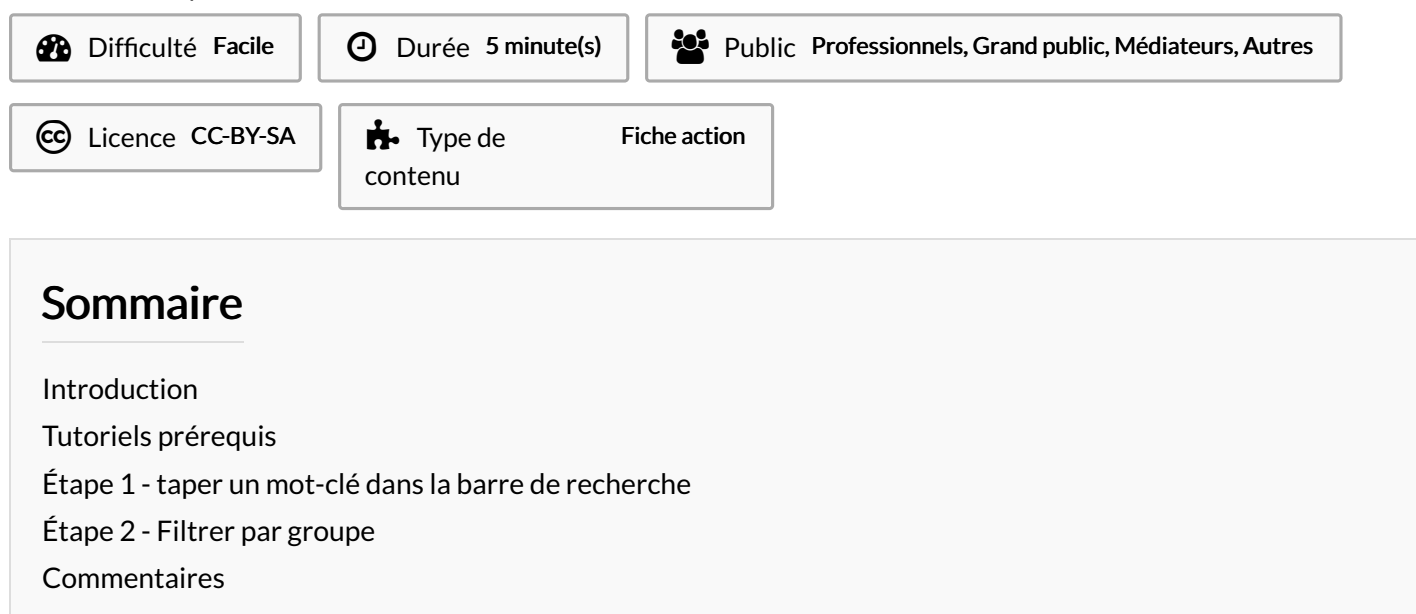

### <span id="page-0-0"></span>Introduction

Sur LinkedIn, les groupes sont des outils incontournables pour les utilisateurs qui désirent développer un réseau professionnel. En général, ces groupes tournent autour de divers centres d'intérêt.

## <span id="page-0-1"></span>Tutoriels prérequis

**&** Créer un compte - [LinkedIn](https://rennesmetropole.dokit.app/wiki/Cr%25C3%25A9er_un_compte_-_LinkedIn)

### <span id="page-0-2"></span>Étape 1 - taper un mot-clé dans la barre de recherche

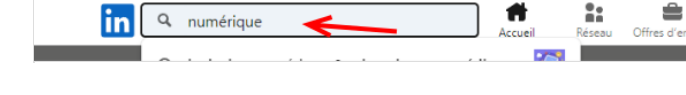

1. Sur votre compte LinkedIn, tapez un mot-clé dans la barre de recherche, puis tapez sur la touche ENTRÉE.

### <span id="page-0-3"></span>Étape 2 - Filtrer par groupe

- 1. Pour filtrer les résultats, cliquez sur Groupes. Vous ne verrez plus que les groupes en rapport avec le mot-clé,
- 2. Si un groupe vous intéresse, cliquez sur le bouton Rejoindre.
- 3. Si vous souhaitez voir plus de résultats, cliquez sur Voir tous les résultats de groupes.

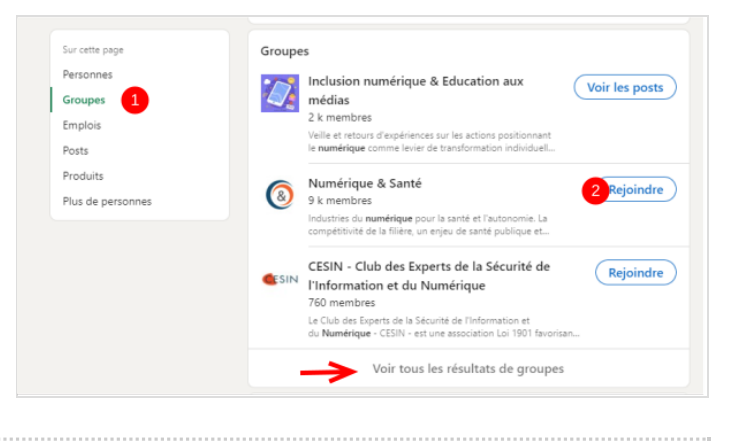